# <span id="page-0-0"></span>**Control device: State-Space**

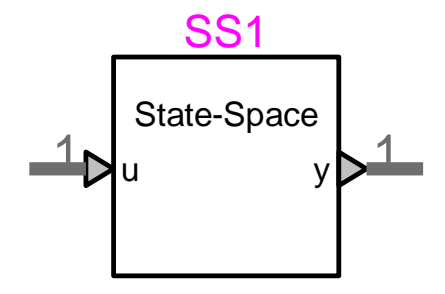

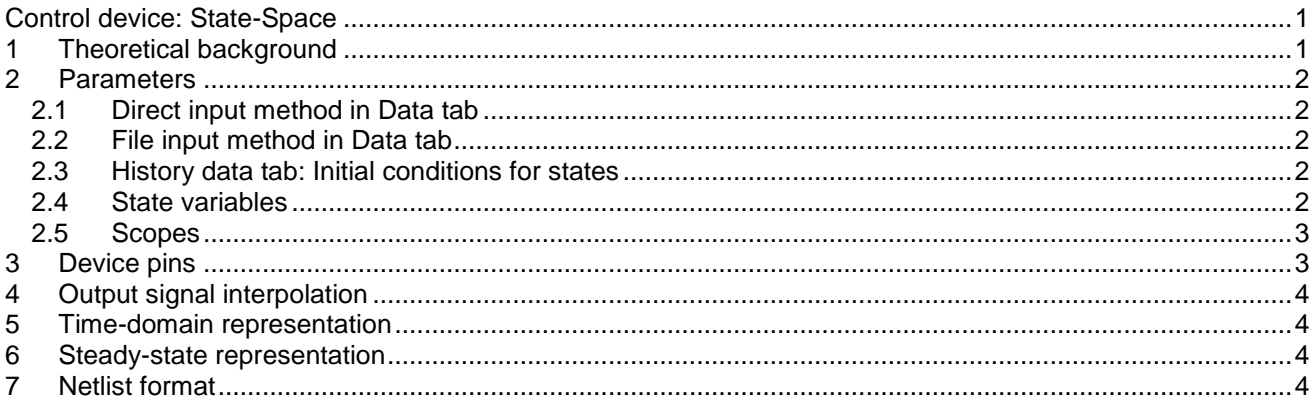

<span id="page-0-1"></span>Jean Mahseredjian, 2018-02-24 11:02:00 PM

### **1 Theoretical background**

This device provides the capability in control systems to use state-space equations given at any time t by:

$$
\dot{\mathbf{x}} = \mathbf{A}\mathbf{x} + \mathbf{B}\mathbf{u} \tag{1}
$$

$$
y = Cx + Du \tag{2}
$$

Bold characters are used to denote vectors and matrices. The four constant state matrices are **A**, **B**, **C** and **D**; **x** is the vector of state variables, **u** is the vector of inputs and **y** holds the outputs.

There are two modeling options: continuous and discrete. The continuous model integrates equation (1) using the trapezoidal integration method:

$$
\mathbf{x}_{t+\Delta t} = \left(1 - \frac{\Delta t}{2}\mathbf{A}\right)^{-1} \left(1 + \frac{\Delta t}{2}\mathbf{A}\right)\mathbf{x}_t + \left(1 - \frac{\Delta t}{2}\mathbf{A}\right)^{-1} \frac{\Delta t}{2}\mathbf{B}\left(\mathbf{u}_t + \mathbf{u}_{t+\Delta t}\right)
$$
(3)

Equation (2) is then calculated for  $t + \Delta t$ . For the discrete model:

$$
\mathbf{x}_{t+\Delta t} = \mathbf{A}\mathbf{x}_t + \mathbf{B}\mathbf{u}_t \tag{4}
$$

# <span id="page-1-0"></span>**2 Parameters**

<span id="page-1-1"></span>The device main data tab requires entering all state matrices.

# **2.1 Direct input method in Data tab**

In the direct input method ("Use File input" is not checked), it is needed to enter state-space model matrices A, B, C, and D.

Matrices are entered line-by-line in free format style. Brackets ("[" for opening and "]" for closing) are optional and will be automatically discarded. It is also acceptable to use semicolons ";" for separating matrix lines entered on the same text line.

The dimensions of the square matrix A define the number of states n\_states.

Matrix B must have n\_states rows and n\_inputs columns.

Matrix C must have n\_outputs rows and n\_states columns.

Matrix D must have n\_outputs rows and n\_inputs columns.

All matrix dimensions are tested when entered directly. Data input errors are detected in EMTP when named values are used.

# <span id="page-1-2"></span>**2.2 File input method in Data tab**

In the File input method ("Use File input" is checked) the user must enter the name of the file which contains all necessary matrix data.

The format of the file is as follows:

- First line, free format, space separated numbers: n\_outs n\_inputs n\_states 0
- Matrix A rows, free format, space separated cells, one matrix row by text line
- Matrix B rows, free format, space separated cells, one matrix row by text line
- Matrix C rows, free format, space separated cells, one matrix row by text line
- Matrix D rows, free format, space separated cells, one matrix row by text line

The mandatory zero (0) at the end of the first line is for compatibility with the 'State-space equations' in the power network. It indicates that there is no D1 matrix.

# <span id="page-1-3"></span>**2.3 History data tab: Initial conditions for states**

This tab allows entering initial values for states: the History matrix. The initial value can be any real number or a user-defined function f(t).

The History matrix is a two column matrix, entered line-by-line and in free format. First column is for identifying initialized state number, second column is for initial value of state. There are as many rows as initialized states. If a state number is omitted it is automatically initialized to 0. The History matrix can be left empty when there are no initial conditions for all states.

# <span id="page-1-4"></span>**2.4 State variables**

In addition to its output signals, the state-space device creates one signal for each of its state variables. These signals are each given a name of the form "*devname\_xi*", where *devname* is the name of the device, and *i* is the index of the state. For example, "*SS1\_x2"* would be the name given to the 2nd state of the state-space element named "*SS1*".

The name of a state variable can be used by other devices of the same subcircuit like any other signal. It can be used as input to a device, and it can be referenced by name in a mathematical expression.

When a scope is requested for a state-space element, the values of its states are identified with these signal names.

### <span id="page-2-0"></span>**2.5 Scopes**

Setting the scope flag enables monitoring of the output and state values of a device during the simulation. The output values are identified as "*devname\_yi*" and the state values as "*devname\_xi*", where *devname* is the name of the device, and *i* is the index of the output or the state.

# <span id="page-2-1"></span>**3 Device pins**

When the device data is completed its bundle pin is automatically updated to include the required number of input and output pins. In the figure below the number 2 indicates two pins. To connect to any pin it is necessary to extend the bundle signal and right-click to select the Breakout command. The available pins are listed in the appearing panel. Non-required pins must be erased from this panel before clicking the OK button. In the case of [Figure 2](#page-2-2) all pins have been selected for both inputs and outputs.

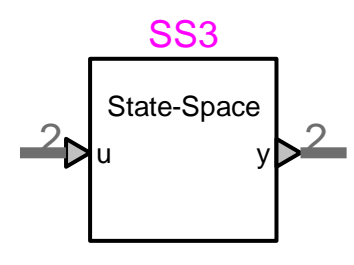

**Figure 1 A state-space device with two input and two output pins**

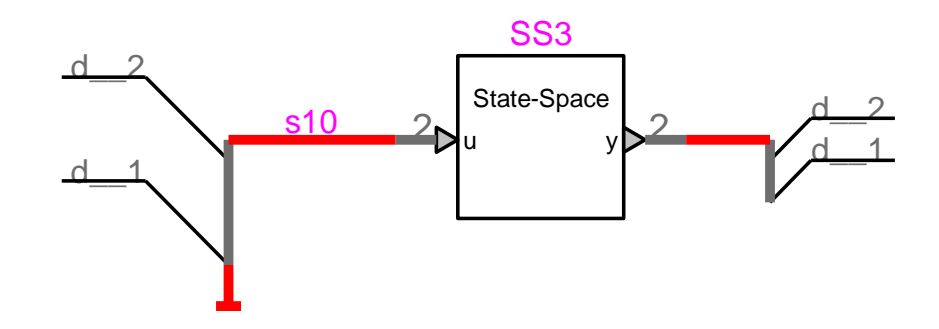

#### <span id="page-2-2"></span>**Figure 2 Selected connectivity pins after using the Breakout command**

The pin names are standard, so that several devices can be connected together using the bundle signal. In the case of [Figure 3](#page-3-4) two state-space devices are connected in series. Special connections with control bundle pins can be achieved using the "Control signal connector" device. The user must use the correct vector sizes according to connectivity requirements of the given design.

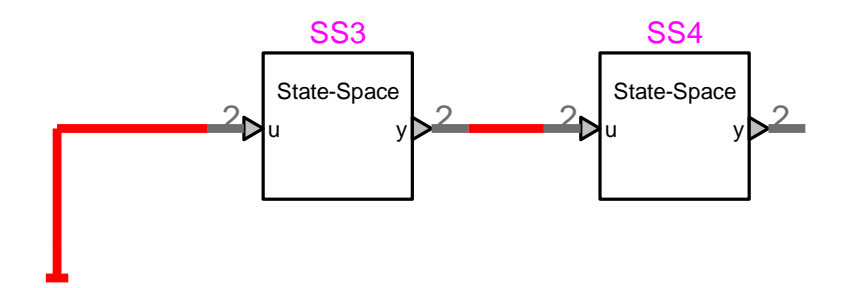

<span id="page-3-4"></span>**Figure 3 State-space devices connected in series**

# <span id="page-3-0"></span>**4 Output signal interpolation**

During the simulation, the output and state values of this device are calculated at successive instants t at intervals At. Between these simulation instants, the values can be set to vary in one of two modes, ramped or stepped:

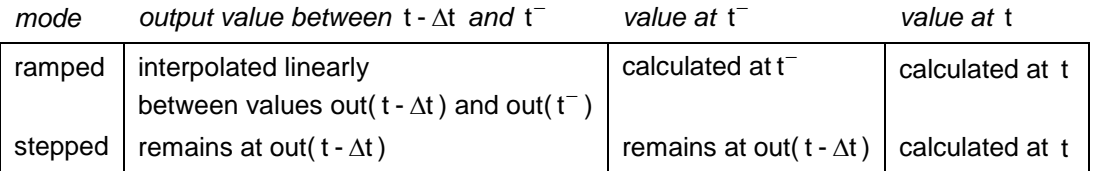

### <span id="page-3-1"></span>**5 Time-domain representation**

<span id="page-3-2"></span>According to theory explained in the Section [1](#page-0-1) on theoretical background.

# **6 Steady-state representation**

In the steady-state calculation at t=0, the output and state values are calculated as follows:

$$
\mathbf{x}(0) = \mathbf{history}
$$
  
\n
$$
\mathbf{y}(0) = \mathbf{C} \mathbf{x}(0) + \mathbf{D} \mathbf{u}(0)
$$
\n(5)

where **history** is the history vector with members initialized by the user or defaulted to 0.

# <span id="page-3-3"></span>**7 Netlist format**

This device allows method-based scripting. The object data and methods are described in the script file referenced by the device Script.Open.Dev attribute.

Sample Netlist data:

```
_cm_sscon;SS1;4;4;s9d__1,s9d__2,s10d__1,s10d__2,
2,2,2,0,0,,S0,?s,
0.1 0 
0 0.1 
0.1 0 
0 0.1 
1 0 
0 1 
1 0 
0 1
```
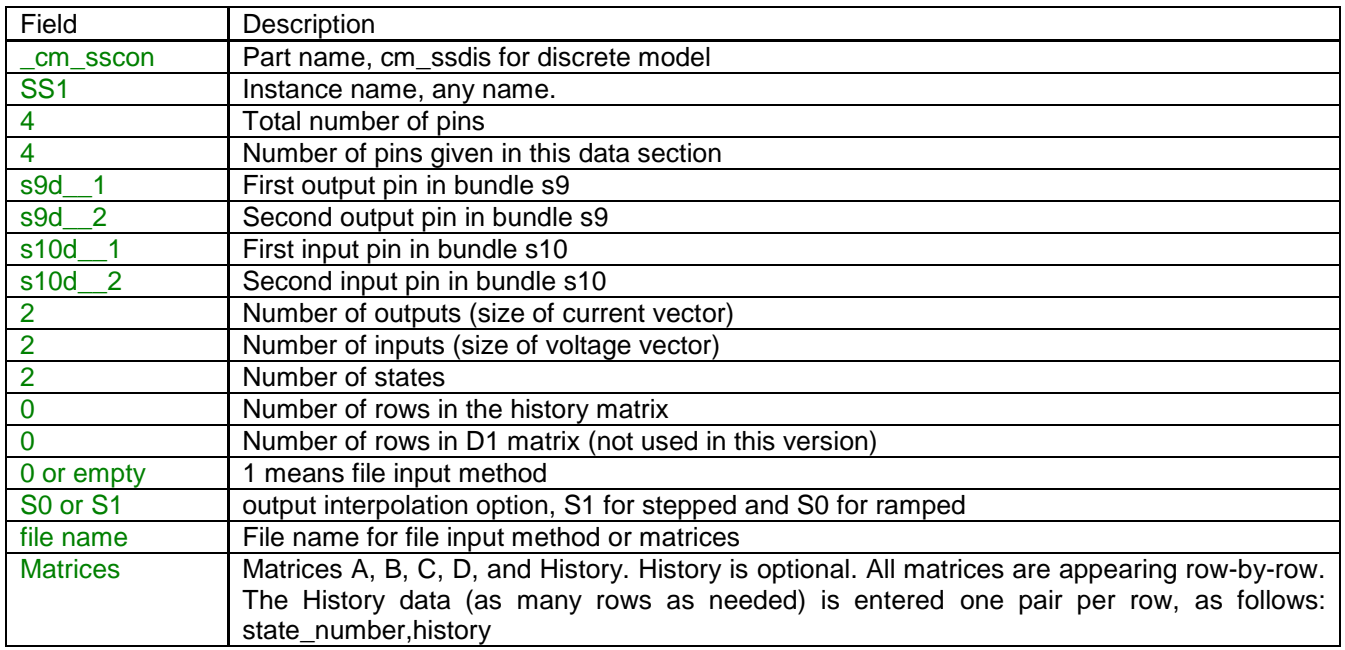

Device data fields are saved in ParamsA and ModelData device attributes.